## <span id="page-0-0"></span>Advanced Touch Input

#### Tran Giang Son, tran-giang.son@usth.edu.vn

#### ICT Department, USTH

[Advanced Touch Input](#page-52-0) Tran Giang Son, tran-giang.son@usth.edu.vn 1 / 32

# Contents

- Moving/Resizing a View
- Simple single-touch gestures
- Multi-touch gestures

# <span id="page-2-0"></span>[Moving/Resizing a View](#page-2-0)

[Advanced Touch Input](#page-0-0) Tran Giang Son, tran-giang.son@usth.edu.vn 3 / 32

# What?

• The ability to move and resize view at **runtime**

[Advanced Touch Input](#page-0-0) Tran Giang Son, tran-giang.son@usth.edu.vn 4 / 32

• The ability to move and resize view at **runtime**

• What's runtime?

- The ability to move and resize view at **runtime**
	- What's runtime?
- Interface is modified Based on the user interaction

- The ability to move and resize view at **runtime**
	- What's runtime?
- Interface is modified Based on the user interaction
- Interactive views

# Why?

• Adaptive user interface

[Advanced Touch Input](#page-0-0) Tran Giang Son, tran-giang.son@usth.edu.vn 5 / 32

# Why?

- Adaptive user interface
- Contribute to to better user experience

# Why?

- Adaptive user interface
- Contribute to to better user experience
- Cool

# H<sub>ow</sub>?

- LayoutParams
	- Layout Parameters
	- Different type for each parent view group
- To modify size and position of a View
	- Get its LayoutParam with the type **from its parent**
	- Modify position and/or size from the accquired LayoutParams
	- Set the LayoutParams back to the **View** (not the parent)
- You have to know the parent view's type before hand...

# H<sub>ow</sub>?

• What's there in LayoutParams?

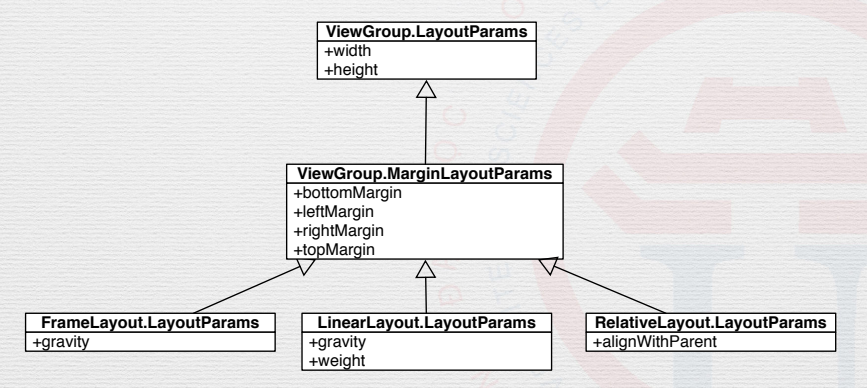

# How?

- Type: parent layout params
	- RelativeLayout.LayoutParams
	- LinearLayout.LayoutParams
	- RelativeLayout.LayoutParams
- Get layout param of the child with the type from parent

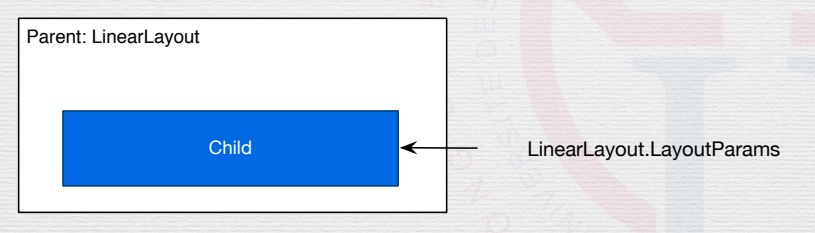

### How: Example

*// Get its LayoutParam with the type from its parent* LinearLayout.LayoutParams lp = (LinearLayout.LayoutParams) child.getLayoutParams();

*// Modify position and/or size from the accquired LayoutParams* lp.width  $/= 2$ ; lp.height  $/= 2$ ;

*// Set the LayoutParams back to the View (not the parent)* child.setLayoutParams(lp);

# Practical Work 18

- Half the size of weather icon in WeatherFragment everytime it's clicked
- Use child.getWidth() instead of lp.width if you use WRAP\_CONTENT or MATCH\_PARENT

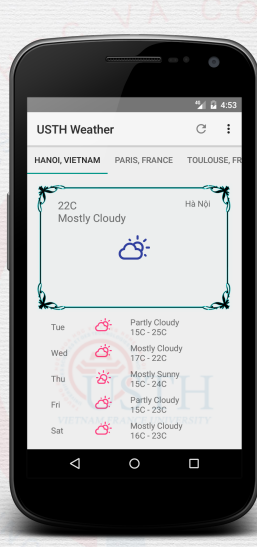

### <span id="page-15-0"></span>[Simple single-touch gestures](#page-15-0)

[Advanced Touch Input](#page-0-0) Tran Giang Son, tran-giang.son@usth.edu.vn 11 / 32

# What?

• Hold

[Advanced Touch Input](#page-0-0) Tran Giang Son, tran-giang.son@usth.edu.vn 12 / 32

# What?

• Hold • Drag

[Advanced Touch Input](#page-0-0) Tran Giang Son, tran-giang.son@usth.edu.vn 12 / 32

• Hold • Drag • Fling

# What?

[Advanced Touch Input](#page-0-0) Tran Giang Son, tran-giang.son@usth.edu.vn 12 / 32

# Why?

- Standard user experience
- Basic interaction with user
- Improve interaction for non-standard views

# How?

- Two main ways:
	- Manual analyzer with onTouch
	- «Simplified» with GestureDetector

### How: Manual Analyzer

• Use View.setOnTouchListener

[Advanced Touch Input](#page-0-0) Tran Giang Son, tran-giang.son@usth.edu.vn 15 / 32

- Use View.setOnTouchListener
- Override onTouch

- Use View.setOnTouchListener
- Override onTouch
- Analyze touch information in onTouch

- Use View.setOnTouchListener
- Override onTouch
- Analyze touch information in onTouch
	- Type: MotionEvent.getActionMasked()

- Use View.setOnTouchListener
- Override onTouch
- Analyze touch information in onTouch
	- Type: MotionEvent.getActionMasked()
		- ACTION\_DOWN: finger starts touching view
		- ACTION MOVE: finger moves (still touching the screen)
		- ACTION\_UP: finger lifts from view

- Use View.setOnTouchListener
- Override onTouch
- Analyze touch information in onTouch
	- Type: MotionEvent.getActionMasked()
		- ACTION DOWN: finger starts touching view
		- ACTION MOVE: finger moves (still touching the screen)
		- ACTION\_UP: finger lifts from view
	- Find touch position:

- Use View.setOnTouchListener
- Override onTouch
- Analyze touch information in onTouch
	- Type: MotionEvent.getActionMasked()
		- ACTION DOWN: finger starts touching view
		- ACTION MOVE: finger moves (still touching the screen)
		- ACTION\_UP: finger lifts from view
	- Find touch position:
		- MotionEvent.getX(): relative x-axis position (to view)
		- MotionEvent.getY(): relative y-axis position (to view)

- Use View.setOnTouchListener
- Override onTouch
- Analyze touch information in onTouch
	- Type: MotionEvent.getActionMasked()
		- ACTION DOWN: finger starts touching view
		- ACTION MOVE: finger moves (still touching the screen)
		- ACTION\_UP: finger lifts from view
	- Find touch position:
		- MotionEvent.getX(): relative x-axis position (to view)
		- MotionEvent.getY(): relative y-axis position (to view)
		- MotionEvent.getRawX(): absolute x-axis position (on screen)

[Advanced Touch Input](#page-0-0) Tran Giang Son, tran-giang.son@usth.edu.vn 15 / 32

**public class** TouchActivity **extends** Activity { @Override **public** void onCreate(Bundle savedInstanceState) { setContentView(R.layout.activity\_main);

```
// we apply our touch gestures only for the logo
View v = findViewById(R.id.logo);
v.setOnTouchListener(
    new View.OnTouchListener() {
        @Override
        public boolean onTouch(View view, MotionEvent motionEve
            checkTouch(v, motionEvent); // see next slide
            return false;
        }
   });
```
*// to be continued...*

```
// ... continuing from previous slide.
/**
 * Classify a touch input event.
 */
private void checkTouch(View v, MotionEvent motionEvent) {
    int action = event.getActionMasked();
    int posX = (int) event.getRawX(0);int posY = (int) event.getRawY(0);switch (action) {
        case MotionEvent.ACTION_DOWN: // that's a touch start
            startTouch(v, event, posX, posY);
            break;
        case MotionEvent.ACTION_MOVE: // finger is moving
            updateTouch(v, event, posX, posY);
            break;
        case MotionEvent.ACTION_UP: // finished touch
            finishTouch(v, event, posX, posY);
            break;
    }
```

```
// ... still continuing from previous slide.
int startTouchX, startTouchY;
int startViewX, startViewY;
```
#### */\*\**

```
* Process start touch event: save initial X and Y position
*/
```

```
private void startTouch(View v, MotionEvent motionEvent,
```

```
int posX, int posY) {
// save initial X and Y positions so that we can know
// how much we should move the view later, in updateTouch()
startTouchX = posX;
startTouchY = posY;
```

```
FrameLayout.LayoutParams lp =
    (FrameLayout.LayoutParams) v.getLayoutParams();
startViewX = lp.leftMargin;
startViewY = lp.topMargin;
```
*// ... still continuing from previous slide.*

```
/**
 * Process touch move event
 */
private void updateTouch(View v, MotionEvent motionEvent,
    int posX, int posY) {
```
*// move the view according to the current touch position* int  $dx = posX - startTouchX;$ int dy = posY - startTouchY;

```
FrameLayout.LayoutParams lp =
    (FrameLayout.LayoutParams) v.getLayoutParams();
lp.leftMargin = startViewX + dx;
lp.topMargin = startViewY + dx;
v.setLayoutParams(lp);
```

```
// to be continued...
```

```
// ... still continuing from previous slide.
```

```
/**
 * Process touch lifted event
 */
private void finishTouch(View v, MotionEvent motionEvent,
    int posX, int posY) {
    // basically we only need to reset the position.
    startViewX = 0;
    startViewY = 0;
    startTouchX = 0;
    startTouchY = 0;
```
*// that's it. I know you're already overwhelmed ;)*

}

### Practical Work: 19

- Time for copy paste...
- Create a new activity, no fragment
- Root layout: FrameLayout
	- MATCH PARENT / MATCH PARENT
- Add an ImageView inside a FrameLayout
	- id: logo
	- src: use USTH Logo
- Implement onTouchListener from previous slides
	- Move Logo with touches

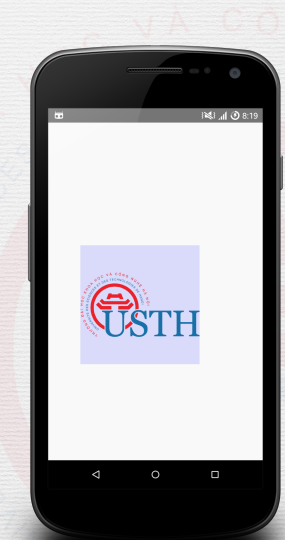

# How: GestureDetector

• What?

[Advanced Touch Input](#page-0-0) Tran Giang Son, tran-giang.son@usth.edu.vn 22 / 32

## How: GestureDetector

• What? A class for detecting common gestures

[Advanced Touch Input](#page-0-0) Tran Giang Son, tran-giang.son@usth.edu.vn 22 / 32

- What? A class for detecting common gestures
- Why?

- What? A class for detecting common gestures
- Why?
	- Don't reinvent the wheel...

- What? A class for detecting common gestures
- Why?
	- Don't reinvent the wheel... and...

- What? A class for detecting common gestures
- Why?
	- Don't reinvent the wheel... and...
	- You guys are all lazy...

## How: GestureDetector

1. Create new class

• Extends GestureDetector.SimpleOnGestureListener

[Advanced Touch Input](#page-0-0) Tran Giang Son, tran-giang.son@usth.edu.vn 23 / 32

- 1. Create new class
	- Extends GestureDetector.SimpleOnGestureListener
- 2. Override desired methods, do what you want
	- onDown()
	- onLongPress()
	- onFling()
	- onSingleTap()
	- onDoubleTap()
	- onScroll()

# How: GestureDetector

- 1. Create new class
	- Extends GestureDetector.SimpleOnGestureListener
- 2. Override desired methods, do what you want
	- onDown()
	- onLongPress()
	- onFling()
	- onSingleTap()
	- onDoubleTap()
	- $onScrol1()$

3. Apply gesture detector in view's setOnTouchListener

• Using GestureDetectorCompat

### How: GestureDetector

1. Add new class inside (or outside) the activity

**public class** TouchActivity **extends** AppCompatActivity { **protected** void onCreate(Bundle savedInstanceState) { **...** }

**private class** TouchGestureListener **extends** GestureDetector.SimpleOnGestureListener {

*// more on next slide*

...

}

### How: GestureDetector

2. Override desired methods

*// continue implementation of the TouchGestureListener* **private class** TouchGestureListener **extends** GestureDetector.SimpleOnGestureListener {

```
@Override
```
**public** boolean onScroll(MotionEvent e1, MotionEvent e2, float distanceX, float distanceY) { int  $dx = (int) (e2.getX() - e1.getX())$ ; int  $dy = (int) (e2.getY() - e1.getY())$ ; FrameLayout.LayoutParams lp = (FrameLayout.LayoutParams) logo.getLayoutParams(); lp.leftMargin = lp.leftMargin + dx; lp.topMargin = lp.topMargin + dy; logo.setLayoutParams(lp); **return true**;

}

### How: GestureDetector

3. Apply gesture detector in view's setOnTouchListener

```
public class TouchActivity extends AppCompatActivity {
    private View logo;
    @Override
    protected void onCreate(Bundle savedInstanceState) {
        ...
        logo = findViewById(R.id.logo);
        final GestureDetectorCompat detector =
          new GestureDetectorCompat(this, new TouchGestureListener());
        logo.setOnTouchListener(new View.OnTouchListener() {
            @Override
            public boolean onTouch(View view, MotionEvent motionEvent){
                return detector.onTouchEvent(motionEvent);
            }
        });
    }
}
```
# Practical Work 20

- Improve your previous touch listener
	- Use GestureDetector
	- Move Logo with touches
	- If possible, implement «throw»

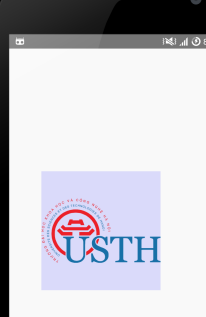

◁

 $\circ$ 

 $\Box$ 

## <span id="page-48-0"></span>[Multi-touch gestures](#page-48-0)

[Advanced Touch Input](#page-0-0) Tran Giang Son, tran-giang.son@usth.edu.vn 28 / 32

- Gestures with two or more fingers
- Pinch-zoom
- Rotate

# Why?

- Even more interactive user interface
- Even better user experience

# How?

- Manual onTouchEvent
	- ACTION\_POINTER\_DOWN
	- ACTION\_POINTER\_UP

<span id="page-52-0"></span>[Moving/Resizing a View](#page-2-0) [Simple single-touch gestures](#page-15-0)  $\overline{\text{00000000}}$  [Multi-touch gestures](#page-48-0)  $\overline{\text{000000}}$ 

# How?

## We are out of time... Google yourself  $\odot$

[Advanced Touch Input](#page-0-0) Tran Giang Son, tran-giang.son@usth.edu.vn 32 / 32